## **Boletim Técnico**

# **TOTVS**

### **Melhoria na Convocação Coletiva em Grupo**

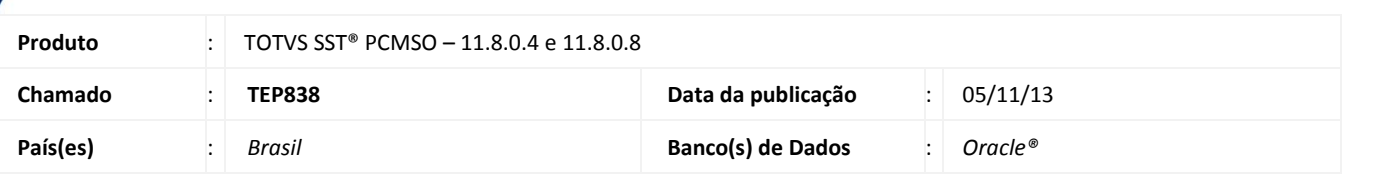

## Importante

Esta melhoria depende de execução a atualização, conforme **Procedimentos para Implementação**.

Foi efetuada melhoria na Convocação Coletiva em Grupo, gerando corretamente os ASOs de uma convocação da Unimed Missões, pois os ASOs gerados ao fazer a Convocação coletiva em grupo eram dos funcionários que possuem exames em aberto para realização, e não os das empresas Convocadas.

### **Procedimento para Implementação**

## Importante

Antes de executar a atualização é recomendável realizar o backup do banco de dados bem como dos arquivos do Sistema(executáveis, dlls e arquivos de configuração):

Realizar a atualização antes no ambiente de homologação e, posterior a devida validação, no ambiente de produção.

#### **Instruções (para o produto Saúde e Segurança do Trabalho).**

a) Faça o download dos aplicativos e dll's que constam nos links em anexo e descompacte-os no diretório do Personal Med.

**OBS:** os aplicativos e dll's devem ser atualizados em todos os micros que possuem o Personal Med instalado.

## Atenção

Recomendamos que o chamado relacionado a esse boletim seja encerrado após a homologação.

## **Boletim Técnico**

## **Atualizações do update/compatibilizador**

#### 1. Alteração de **Arquivos.**

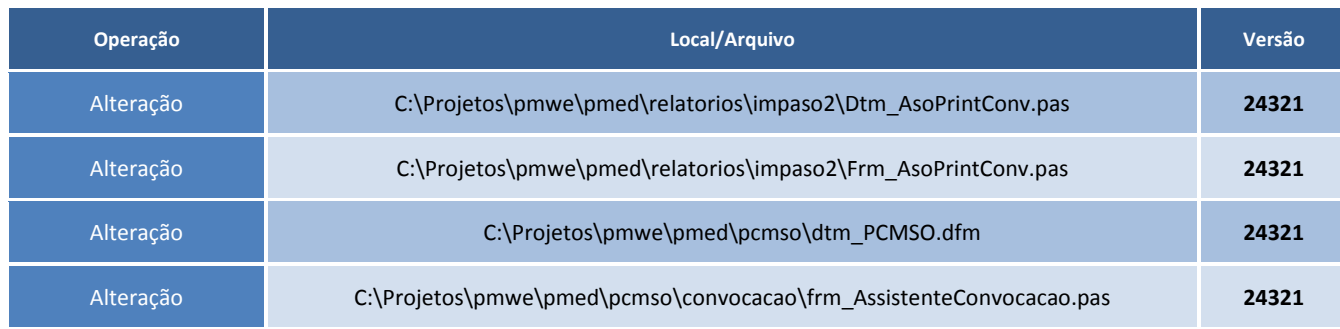

## **Procedimentos para Configuração**

Não se aplica.

#### **Procedimentos para Utilização**

- 1. Acesse o módulo de **PCMSO**.
- 2. Selecione o grupo de empresas.
- 3. Clique em **Assistente de Convocação**.
- 4. Preencha os parâmetros e clique em **Concluir\Imprimir**.
- 5. Ao aparecer tela de geração de ASO, clique em **Gerar**.

## **Informações Técnicas**

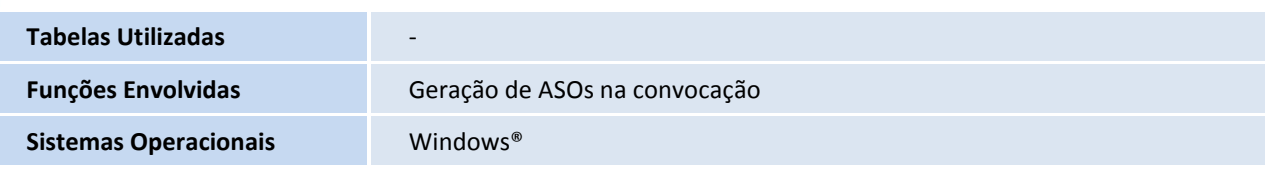